## **Ascii Point Import/Export/Report Template files**

Carlson Layout uses open source <u>NLTemplate</u> formatted files to define the format for ascii file point import/export. NLTemplate format is also used for point export to CSV and HTML files.

In Windows default templates are installed into C:\Users\"user"\AppData\Local\CarlsonLayout\Config\PredefinedTemplates

In Android default templates are installed into Internal Storage/CarlsonLayout/Config/PredefinedTemplates

Users can make copies and modify the default templates to create custom file import/export formats. Any file with the .io extension added to the template folder will be listed in Layout as a possible ASCII Coordinate file format to be imported or exported.

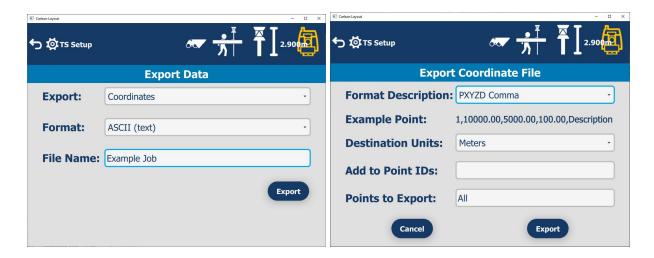

It is recommended to name the files in a way that communicates the format, as the filename will be displayed as the format identifier in the combo box.

Here is an example 2 line file PXYZD Comma.io

```
{% block point %}{{ PTID }},{{ X }},{{ Y }},{{ Z }},{{ DESC }}
{% endblock %}
```

Everything between {% block point %} and {% endblock %} will be repeated for each point in the file during the export. The following tags are available to identify fields:

```
{{ PTID }}
{{ X }}
{{ Y }}
{{ Z }}
{{ DESC }}
{{ LAYER }}
{{ DATE }}
{{ TIME }}
{{ HSDEV }}
{{ VSDEV }}
```

## **Tag Notes**

Date and Time tags are in UTC format.

In the **PXYZD Comma.io** example you can see that commas separate the fields. Since {% endblock %} is on a second line, each point will be inserted on a separate line.

Text in the file before {% block point %} will be exported before the list of points and text after {% endblock %} will be exported after the list of points. This allows for creating header and footer information in the output. Text in between the {% block point %} and {% endblock %} tags will be repeated for each point.

It is possible to insert another file inside the template file using this syntax: {% include example.txt %}

When including another file, it is as if that file were inserted inside the other file. This is helpful if you have a standard header or footer that you want to add and use for all of your templates.

## **Export HTML/PDF Coordinates**

The NLTemplate format is also used for exporting point coordinates to HTML, PDF and CSV.

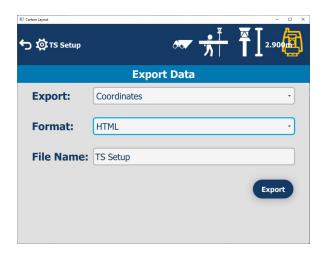

The Point Coordinate HTML and PDF reports are generated from the file point\_report\_html\_template.txt in the PredefinedTemplates folder.

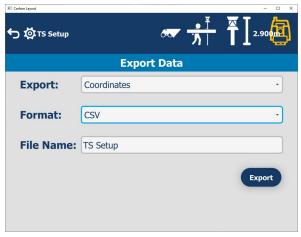

Point Coordinates CSV reports are generated from the file point\_report\_csv\_template.txt.

## **Examples:**

1)

Point\_report\_html\_template.txt

Output: html file

```
<html><body>
<head>
 <style>
   th {text-align:left; font-size:10pt;}
   tr {text-align:left; font-size:10pt;}
 </style>
</head>
<h2 style="text-align: center; width: 100%;">Point Report</h2>
Pt ID
 X
 Y
 Z
 Desc
{% block point %}
{{ PTID }}
 {{ X }}
 {{ Y }}
 {{ Z }}
 {{ DESC }}
{% endblock %}
</body></html>
```

2)

Point\_report\_csv\_template.txt

Output: csv file

```
Pt ID,X,Y,Z,Desc {% block point %}{{ PTID }},{{ X }},{{ Y }},{{ Z }},{{ DESC }} {% endblock %}
```